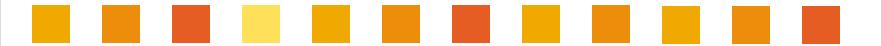

# Catalogue BVV Trade Fairs Brno

**User Guide** 

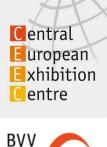

Veletrhy Brno

## **Catalogue production process**

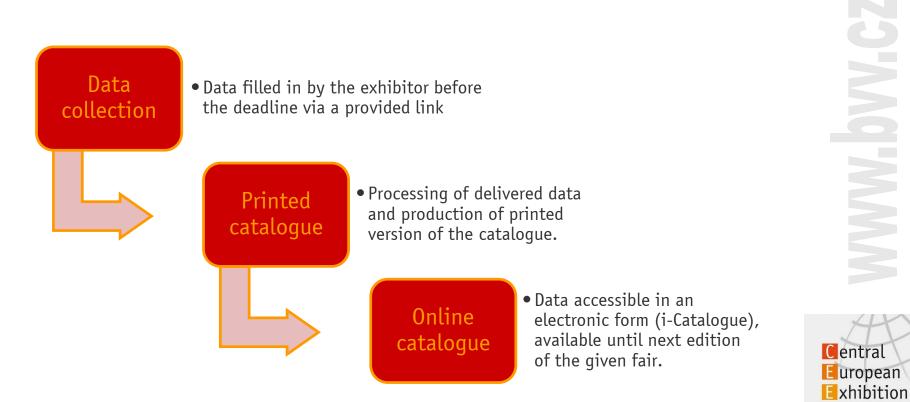

Centre

Veletrhy Brno

BVV

#### **Printed Catalogue** Basic Information

- Printed catalogue and i-Catalogue are important tools for your participation at the fair
- Your company profile will be presented to the visitors to the fair and those who could not visit, too
- i-Catalogue responsive design enables viewing with all devices, i.e. smart phones, notebooks, iPads)
- For editing of the printed catalogue every exhibitor receives a unique link via email
- Mandatory information is marked with an asterix (\*)
- All items are marked with price
- Items with prices marked in orange colour have been already ordered
- Items with prices in grey colour need to be ordered
- Check all information before you send it off by clicking the ORDER button. After ordering data changing possible only on request

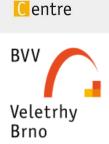

Central European

Exhibition

i-Catalogue

free 319 CZK

850 CZK

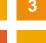

### Screen Layout

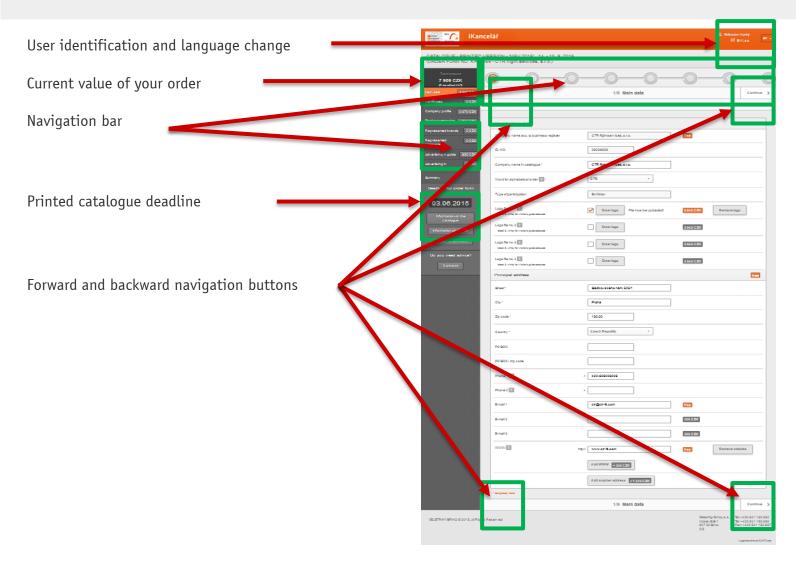

Central European Exhibition Centre

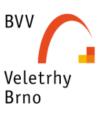

### **Additional Information**

| Total amount<br>7 909 CZK   |           |  |  |  |  |
|-----------------------------|-----------|--|--|--|--|
| (Price without)             | VAT)      |  |  |  |  |
| Main data                   | 2 960 CZK |  |  |  |  |
| Certificates                | 0 CZK     |  |  |  |  |
| Company profile             | 2 370 CZK |  |  |  |  |
| Product categories          | 1 729 CZK |  |  |  |  |
| Represented brands          | 0 CZK     |  |  |  |  |
| Represented companies       | 0 CZK     |  |  |  |  |
| Advertising in guide        | 850 CZK   |  |  |  |  |
| Advertising in<br>catalogue | 0 CZK     |  |  |  |  |
| Summary                     |           |  |  |  |  |

- Total value of your order
- Prices of individual items
- Information on the catalogue
  - Information on the fair
- Price list in PDF
   (prices vary according to the fairs)
- Contacts to the i-Catalogue team

Deadline for order form for printed version by: 03.06.2015

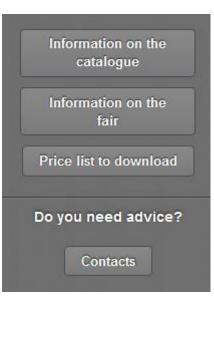

Central

BVV

Veletrhy Brno

European

Exhibition Centre

5

6

#### **Editing Progress** Navigation Bar

- 1/9 Main Data
- 2/9 Certificates
- 3/9 Company Profile
- 4/9 Product Categories
- 5/9 Represented brands
- 6/9 Represented Companies
- 7/9 Advertising in Guide
- 8/9 Advertising in Catalogue
- 9/9 Summary

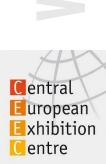

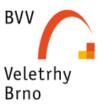

### **Editing Progress** 1/9 Main Data

- Non editable data
  - Company name (as in company register)
  - Company identification No.
  - Exhibitor / Co-Exhibitor
- Word for alphabet order
  - Choose one word if company name consists of more words

#### Logo

- For logo:
  - Tick checkbox
  - Choose logo
    - ✓ Click Enter logo and choose from the list and

New logo

✓ Upload new logo file when list empty [

 $\checkmark$ 

- File limited to max. 10 MB, 300 dpi
- Supported formats \*.jpg, \*.png, \*.ai, \*.eps, \*.cdr, \*.pdf, \*.gif, \*.tiff

#### Main address

- Second web site address optional (max. 80 characters)
- Second company postal address optional

| CTR flight services, s.r.o. |       |  |  |  |
|-----------------------------|-------|--|--|--|
| CTR                         | •     |  |  |  |
| Select a word               |       |  |  |  |
| CTR                         |       |  |  |  |
| flight                      |       |  |  |  |
| services                    | aded! |  |  |  |
| · · · ·                     | 1     |  |  |  |

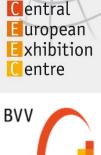

Veletrhy Brno

#### i-Catalogue

#### **Editing Progress** 2/9 Certificates

| Certificates          |                           |         |                    |
|-----------------------|---------------------------|---------|--------------------|
| Certificate: (max. 3) | ISO 9001                  | 319 CZK | Remove certificate |
|                       | ISO 20000                 | 319 CZK | Remove certificate |
|                       | Add certificate + 319 CZK |         |                    |

- One certificate in each field only
- To add certificate click Add certificate +319 CZK , new field will open
- To delete press Remove certificate

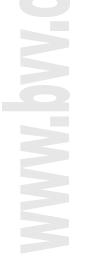

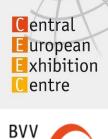

Veletrhy Brno

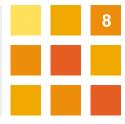

### **Editing Progress** 3/9 Company Profile

Company profile can be filled out in just one of the language options, in which case the translation to the other language options can be provided by us.

 $\checkmark$ 

To order translation click | I order translation from BVV

- When you do not order the language translation you have to fill in all given language option by yourself
- For all steps follow the price calculator

| Price total: 2 370 CZK ? | Now: 181 characters | 790 CZK for each started 80 characters | Translation: <b>1 185</b> CZK |  |
|--------------------------|---------------------|----------------------------------------|-------------------------------|--|
|--------------------------|---------------------|----------------------------------------|-------------------------------|--|

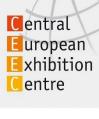

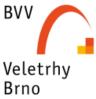

### **Editing Progress** 4/9 Product Categories

- Nomenclature list in PDF available for downloading (top of the page)
- Number of nomenclatures not limited For next entry click Add product category + 539 CZK For multiple entry click Add fields as a group For entries use search field Q х Click for expand tree 8 - ENVITECH for collapse tree 0 8.1 - Air-conditioning equipment for choice • • 8.2 - Pumping stations Θ 8.3 - Technologies for the treatment of drinking, service and technological water 8 8.4 - Water reservoirs, tanks 8.4.1 - Cleaning of water reservoirs and tanks To each entry you can add • logo 8.5 - Technology for sewage water treatment plants Central Text European Exhibition for hiding the text click Hide Centre sign ✓ for text available ✓ Text BVV

Veletrhy Brno

List of fields for downloading

10

### **Editing Progress** 5/9 Represented Brands

- Number of represented brands is not limited
- Add entry

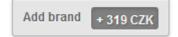

- Mandatory fields
  - Brand name (max. 80 characters) without GmbH, LTD, S.A., Co, a.s. and without additional text, (e.g. PALIS not PALIS Emission Measurements)
  - Word for alphabetical order
  - Nomenclature choice from given nomenclatures (see 4/9 Product Categories)
- Optional
  - Logo
- Delete entry

Brand no. 2

Remove brand

11

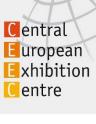

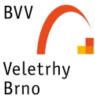

### **Editing Progress** 6/9 Represented Companies

- Number of represented companies is not limited
- This entry is **free of charge**
- Add entry
- Mandatory fields
  - Company name
  - Word for alphabetical order
  - Country
- Delete entry

Company no. 1

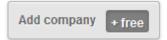

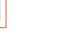

Remove company

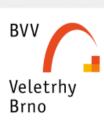

Central European Exhibition Centre

12

#### .

### **Editing Progress** 7/9 Advertising in Visitors Guide

All visitors get a Visitors Guide with the purchase of entry ticket

- Contents
  - Basic trade fair information
  - Expert supporting programme
  - Basic company information (free of charge):
    - Company name
    - Country (city, town)
    - Fair grounds location (exhibition hall, stand No)
  - Floor plans
- Visitors Guide can contain paid promotion information
  - Web site address next to company name (in bold print)
  - Leaflet, max 10 MB, 300 dpi , \*.jpg, \*.png, \*.ai, \*.eps, \*.cdr, \*.pdf, \*.gif, \*.tiff
  - For ordering promotion information see 8/9 Advertising in Catalogue

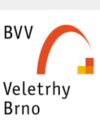

Central European Exhibition Centre

### **Editing Progress** 8/9 Advertising in Catalogue

**Catalogue** is automatically available to all exhibitors, all visitors can obtain the catalogue at info-stands

- Contents
  - Basic Company information are free of charge:
    - Company name
    - Address (Street, City, Country)
    - Telephone No. (max. two numbers)
    - Email (one email address only)
    - Web address (one web site only)
    - Fair grounds location (exhibition hall, stand No.)
- i-Catalogue can contain **paid** promotion information
  - Logo
  - File limited to max. 10 MB, 300 dpi
  - Supported formats \*.jpg, \*.png, \*.ai, \*.eps, \*.cdr, \*.pdf, \*.gif, \*.tiff

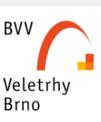

Central European Exhibition Centre

#### **Editing Progress** 9/9 Summary

Summary view

Product

• Items

• Price

• Total price

Detailed view

Print

Demo view for web

Detailed view
Print overview
View in iCatalogue

Shortened

overview

- What you might have omitted
  - Click and fill in missing items

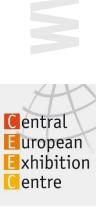

15

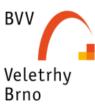

#### i-Catalogue

#### **Sending Orders** 9/9 Summary

#### To order:

- tick checkbox with the general terms
- Fill email address for obtaining confirmation
- Please note: by sending off the order you close editing
- Push Order button

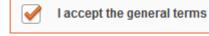

E-mail Address:

somebody@gmail.com

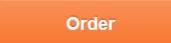

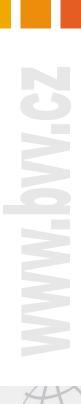

16

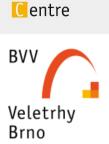

Central European Exhibition

#### **Online Catalogue** Basic Information

- Based on info provided for the Printed Catalogue the exhibitors will receive an email with a unique web address for editing the online catalogue
- Easy access editing through email link
- Information from printed catalogue filled in automatically
- Data accessible in an electronic form (i-Catalogue), available until next edition of the given fair
- Please read Important Notice on top of page. To close the notice click 💌 , to re-open click F5
- All online information automatically saved

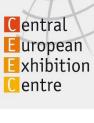

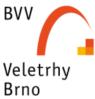

### Contacts

If you need help, please, do not hesitate to contact specialists who are ready to help.

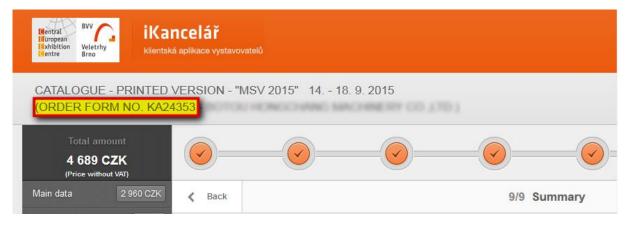

Please, have your order number ready when contacting us. Order number for Printed Catalogue is the same as in Online Catalogue.

#### i-Catalogue team BVV

http://www.bvv.cz/katalog-firem/kontakty/ e-mail: <u>ikatalog@bvv.cz</u>

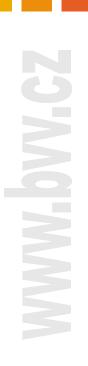

18

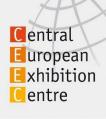

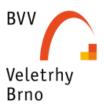